## **Université Echahid Hamma Lakhder El Oued.**

## **Module :** Image, son, vidéo codage et transmission

### **TP4**

# **Histogrammes d'images et les opérations possibles à effectuer sur un histogramme**

### **Objectifs du TP4 :**

Divers modèles mathématiques ont été employés pour traiter les images. Aux différents modèles présentés correspondent des outils fondamentaux, qui se sont révélés au cours du temps plus ou moins incontournables, que ce soit d'un point de vue pratique ou théorique. Dan ce sens, nous allons évoquer durant ce TP un outil d'analyse d'images numériques consistant en l'histogramme. Par la suite nous allons explorer les opérations que nous pouvons effectuer sur un histogramme dans le but d'améliorer le contraste d'une image.

### **L'histogramme d'une image :**

Soit une image comportant N lignes et M colonnes. Chacun de ces pixels est codé sur k bits (si  $k = 8$ , nous avons 256 niveaux). Nous pouvons effectuer une statistique sur les niveaux en comptant, pour chaque niveau, combien de pixels possèdent ce niveau. La représentation graphique de cette statistique est un histogramme par niveau.

Si l'image comporte beaucoup de niveaux différents, l'histogramme a tendance à se présenter sous forme d'une courbe; sinon, l'histogramme comporte des "bâtons". L'histogramme permet d'obtenir des renseignements rapides sur une image. Nous pouvons, à cet effet, faire la distinction entre une image trop fonc ée (niveaux en majorité près de 0) et une image trop claire (niveaux en majorité près de 255) comme indiqué ci-dessous :

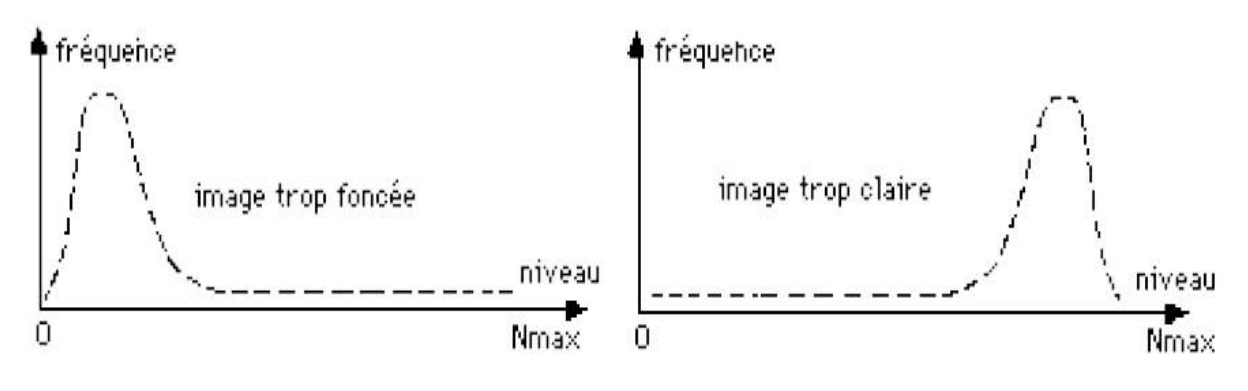

- 1- L'histogramme d'une image
- a) Histogramme via Matlab :

#### **Im = imread('cameraman.tif'); histo = imhist(Im,256);**

**subplot(1,3,1) ; imshow(Im) ; subplot(1,3,2) ; plot(histo); %plot permet d'afficher le tableau sous forme de graphique**

b) Histogramme manuel:

```
Im = imread('cameraman.tif'); 
[ligne ,colonne]=size(Im); % Nous récupérons la taille de l image.
histogramme=zeros(1,256); %Nous créons un tableau de 256 cases de 0
for m = 1:ligne; %On parcourt l'image et on remplit le tableau
for n = 1:colonne;
pixel=Im(m,n);
histogramme(1,pixel+1)=histogramme(1,pixel+1)+1; %Nous incrémentons la valeur de la case 
end
end
subplot(1,3,3) ; plot (histogramme);
```
- 2- Opérations sur l'histogramme
	- a) Normalisation d'un histogramme (étirement) :

L'étirement consiste à utiliser au mieux l'échelle de niveaux de gris disponible. Nous visons à étendre l'histogramme afin que la valeur du pixel la plus faible soit à zéro et que la valeur la plus haute soit à la valeur 255. Cela permettra une meilleure répartition des valeurs ainsi que l'augmentation du contraste d'une image. En effet, l'étirement permet de rendre plus clairs ou plus foncés certains pixels.

Nous distinguons les étapes suivantes pour la normalisation d'un histogramme :

- 1- Nous calculons le nombre de lignes et de colonnes de l'image.
- 2- Nous cherchons les valeurs minimum et maximum des pixels de l'image.
- 3- Nous appliquons la forme de l'étirement à l'image de départ.
- 4- Nous affichons l'image d'origine et l'image étirée.

Rappelons la formule de l'étirement d'un histogramme :

$$
f_{new}[\mathbf{x}, \mathbf{y}] = (f[\mathbf{x}, \mathbf{y}] - N_{\min}) \frac{255}{N_{\max} - N_{\min}}
$$

```
I=imread('office_1.jpg');
IMG = rgb2gray(I); %Nous transformons I en niveau de gris
[ligne ,colonne]=size(IMG);
max=0;
min=255;
IMG=double(IMG);
for i = 1:ligne %On cherche la valeur maxi et mini des pixels de l image.
for j = 1:colonne
if (IMG( i , j )>max)
max=IMG(i,j);
else
if (IMG( i , j )<min)
min=IMG(i,j);
end
end
end
end
```
 $for i = 1:$ **ligne for j = 1:colonne %On applique la forme de l'étirement. imget(i , j )=255\*((IMG(i, j )-min)/(max-min)); %Nouvelle image étirée end end subplot (2,2,1) ; imshow(uint8(IMG));subplot(2,2,2) ; imshow(uint8(imget));%Nous affichons l'image en niveau de gris ainsi que l'image étirée subplot(2,2,3) ; imhist(uint8(IMG)) ; subplot(2,2,4) ; imhist(uint8(imget));%Nous affichons l'histogramme de l'image en niveaux de gris ainsi que l'histogramme de l'image étirée**

Comparez entre l'image en niveau de gris et l'image étirée ?? Comparez entre l'histogramme de l'image en niveaux de gris et l'histogramme de l'image étirée ??

b) Égalisation d'un histogramme :

L'égalisation consiste à rendre le plus plat possible l'histogramme des niveaux de gris de l'image. Cela permet de répartir de façon équitable les niveaux de luminosité de l'image ainsi qu'à renforcer le contraste sur des détails de l'image qui sont masqués par des variations d'intensité de plus grande amplitude et à plus grande échelle. L'égalisation d'histogramme comprend l'étirement d'histogramme présenté précédemment avec en plus une répartition uniforme des niveaux de gris. Après transformation, l'histogramme devient constant : chaque niveau de gris est représenté dans l'image par un nombre constant de pixels. Nous parlons aussi d'histogramme « plat ». Cette transformation n'est en théorie possible que dans la mesure où l'on dispose de données continues. Or le domaine spatial et, surtout, l'échelle des niveaux de gris sont des données discrètes. Dans la pratique donc, l'histogramme obtenu ne sera qu'approximativement constant.

Nous distinguons les étapes suivantes pour l'égalisation d'un histogramme :

- 1- Nous calculons le nombre de lignes et de colonnes de l'image.
- 2- Nous créons des tableaux pour stocker les valeurs des histogrammes.
- 3- Nous calculons l'histogramme de l'image.
- 4- Nous calculons son histogramme cumuléfaisant appel aux cumuls des niveaux de gris. En effet, chaque bâton cumule le nombre de pixels du niveau de gris concerné et des niveaux de gris inférieurs.
- 5- Nous calculons son histogramme cumulé normalisé.
- 6- Nous calculons la nouvelle image grâce à l'histogramme cumulatif obtenu précédemment.
- 7- Nous affichons l'image d'origine, l'image égalisée ainsi que l'histogramme de l'image d'origine et son histogramme cumulatif.

Rappelons la formule de l'égalisation d'un histogramme :

$$
f_{new}[\mathbf{x}, \mathbf{y}] = (2^p \cdot 1) \frac{\text{HC}(f[\mathbf{x}, \mathbf{y}])}{\text{wh}}
$$

**I=imread('office\_1.jpg'); IMG = rgb2gray(I); %Nous transformons I en niveaux de gris [ligne ,colonne]=size(IMG); IMG=double(IMG); histogramme=zeros(1,256);**

```
histogrammecumulatif=zeros(1,256);
taille =ligne*colonne;
for m = 1:ligne %On calcule l'histogramme de l image.
for n = 1:colonne
pixel=IMG(m,n);
histogramme(1,pixel+1)=histogramme(1,pixel+1)+1;
end
end
%Nous calculons l'histogramme cumulatif
histogrammecumulatif(1,1)=histogramme(1,1); %Le niveau de gris 0 n'a pas de niveaux de gris 
précédents 
for m = 2:256
histogrammecumulatif(1,m)=(histogrammecumulatif(1,m-1)+histogramme(1,m));%Principe de 
l'histogramme cumulatif
end
%Puis nous calculons son histogramme cumulatif normalisé.
for m = 1:256
histogrammecumulatif(1,m)=histogrammecumulatif(1,m)/taille;
end
%Puis nous transformons l'image.
for m = 1:ligne
for n = 1:colonne
pixel=IMG(m,n);
imgeg(m,n)=255*histogrammecumulatif(1,pixel+1); %Nouvelle image égalisée 
end
end
subplot(2,2,1) ; imshow(uint8(IMG)) ;subplot(2,2,2) ; imshow(uint8(imgeg));%Nous affichons 
l'image en niveaux de gris ainsi que l'image égalisée 
subplot(2,2,3); plot(histogramme); subplot(2,2,4); plot(histogrammecumulatif);%Nous affichons 
l'histogramme de l'image en niveaux de gris ainsi que l'histogramme cumulatif
```
Comparez entre l'image en niveau de gris et l'image égalisée ?? Comparez entre l'histogramme de l'image en niveaux de gris et l'histogramme cumulatif de l'image égalisée ??

Nous pouvons affirmer que le rehaussement du contraste est plus marqué avec l'égalisation d'histogramme autorisant la détection de structures situées dans l'ombre. En fait, tout niveau de gris fortement représenté est étiré, à l'inverse tout niveau de gris faiblement représenté est fusionné avec d'autres niveaux proches.